## **Wireless Networks Midterm Exam**

- 1. Reset the AP
- 2. Configure the AP with the correct TCP/IP properties
- 3. Access the AP via the web interface and configure the following on radio 0:
	- a. SSID: rack#
	- b. Disable SSID broadcasting
	- c. Configure the new SSID with open authentication and 128-bit WEP encryption
	- d. Configure and apply MAC filters where only three wireless clients can connect to the AP
	- e. Use the MAC Filter table for both Authentication and Association
- 4. At the wireless Client end configure the following:
	- a. Configure the TCP/IP properties
- b. Configure the ACU with a profile that will allow to associate to the AP. Profile Configuration parameters include: Correct SSID, correct authentication method, and correct encryption method.
- C. After the three wireless clients associate and connect to the AP disconnect them from the Ethernet LAN
- 5. Configure the other Ethernet client with Internet connection sharing
- 

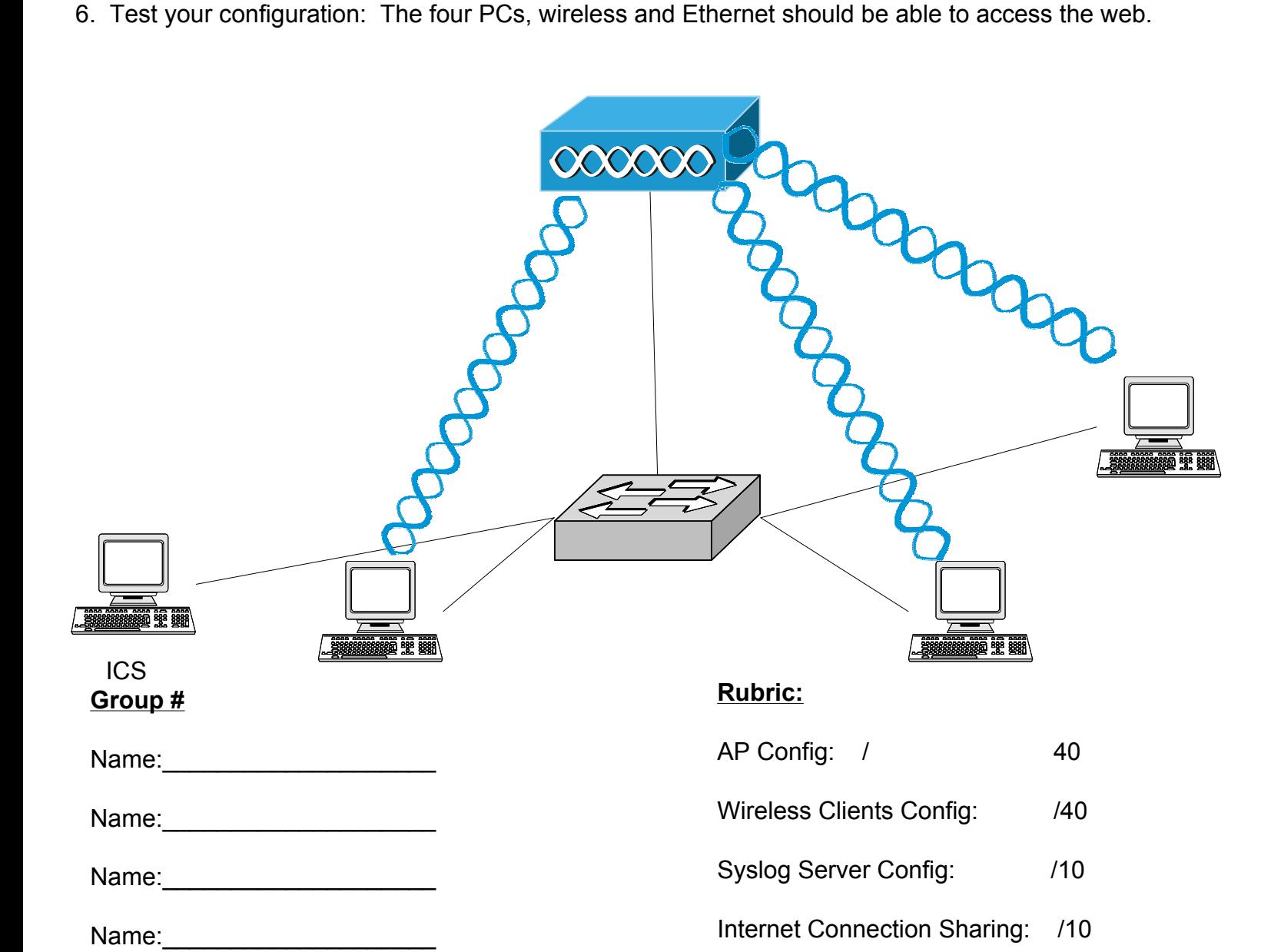